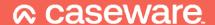

## ep4.07.02

Release date: March 2023 -

Applicable to the following templates:

- AccountsAdvanced
- AccountsAdvanced IFRS

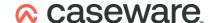

## **Summary of main changes**

(since ep4.07.01)

Note: this ePack contains all of the updates from the previous ePack (ep4.07.01) so if you have not already installed that ePack, simply install this one instead.

## **Key changes in this ePack:**

- Primary statement presentation improvements
- Updated sorting options for sections within reports and entire notes
- Sundry updates and improvements

Before accepting any updates to your Accounts document, please read the notes below carefully:

| Reports and Statements (AccountsAdvanced)                                     |                                                                                                    |  |
|-------------------------------------------------------------------------------|----------------------------------------------------------------------------------------------------|--|
| Chairman's Statement and<br>Contents page                                     | If the user changes the wording of "Chairman's<br>Statement" within that report, the equivalent<br>reference on the Contents page will also update<br>accordingly. |  |
| Irish Directors' report                                                       | The table to present shareholdings now allows column width adjustment.                                                                                             |  |
| Profit and loss account –     statements at foot of the     page              | The wording relating to recognised gains and losses now references other comprehensive income instead.                                                             |  |
| Strategic report/Members<br>report – ability to sort extra<br>report sections | Any extra report sections can now be re-sorted, if required.                                                                                                    |  |
| Cashflow statement – PY     Summary                                           | If the user elects to use PY Summary workings, every cell will now become an input cell.                                                                           |  |
| Irish Abridged Audit Report                                                   | The header of this report will now update based on the selection of wording chosen within the 'Audit report options' help text.                                    |  |

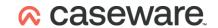

| Reports and Statements (AccountsAdvanced IFRS) |                                                                                                    |  |
|------------------------------------------------|----------------------------------------------------------------------------------------------------|--|
| Statement of Comprehensive<br>Income – spacing | If the OCI section is skipped, an unwanted row of space (before the grand total) has now been removed.                                                                                                    |  |
| Combined SOCI                                  | Fixed an issue whereby if you showed the OCI statement with the Income statement, the Total Comprehensive Income was not casting correctly.                                                                                    |  |
| • SOCIE                                        | Fixed an underline issue which occurred when the 'Contributions by and distributions to owners' section was deselected. In this circumstance, an unnecessary second underline was printing, but this will now also skip print. |  |

| Notes and Accounting Policies (AccountsAdvanced)       |                                                                                                    |  |
|--------------------------------------------------------|----------------------------------------------------------------------------------------------------|--|
| Employee numbers table                                 | We have rebuilt this table to allow for column width adjustment, where necessary.                                                                                                    |  |
| Loans note                                             | Unwanted row of space before the first input paragraph has been removed.                                                                                                    |  |
| Deferred tax                                           | Within the analysis table on a consolidated engagement, all superfluous headers will hide when not required.                                                                                       |  |
| Dividends note                                         | Small companies do not need to disclose the breakdown of any dividends, but the red warning banner would previously still show. This has now been hidden until such time as the note is activated. |  |
| Analysis of net debt note (LLPs)                       | The font styles within this note have been updated for consistency.                                                                                                    |  |
| Operating lease commitments note                       | When electing to show an additional analysis table within this note, a row of space will now be added to ensure there is a gap after the main table.                                               |  |
| Tangible fixed assets note                             | Under Section 1A, there is no requirement to show the additional breakdown of land and buildings net book value. This table will now switch off by default for such entities.                      |  |
| Investment property note                               | If there is a prior year adjustment, applicable underlines will now show to make it clear that the total cost is indeed a subtotal.                                                                |  |
| Other taxes and social security table (Creditors note) | This analysis table will now print by default if you have amounts mapped in either the CY or PY (previously would only show if CY values were present).                                            |  |

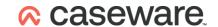

| Notes and Accounting Policies (AccountsAdvanced) |                                                                                                    |  |
|--------------------------------------------------|----------------------------------------------------------------------------------------------------|--|
| Accruals and deferred income note                | We have flipped the signage of the values within this note so that credit values show correctly without brackets.                                                     |  |
| Provisions note                                  | The user can now select that all provisions are recognised in the parent entity within a group consolidation. Selecting this option will hide the company only table. |  |
| Taxation note – P&L terminology                  | The total row within this note will now no longer refer to profit or loss on 'ordinary activities'.                                                                   |  |

| Notes and Accounting Policies (AccountsAdvanced IFRS)  |                                                                                                    |  |
|--------------------------------------------------------|----------------------------------------------------------------------------------------------------|--|
| Tax expense note                                       | The tax expense analysis table can now be hidden if nothing is mapped to W* in both the CY and PY.                                                                                                    |  |
| Investment property note                               | If the user selects to hide the PY columns throughout (via the toolbar) and then shows them again, a PY column was showing for the Fair Value table within this note. This has been fixed as it is not required.  We have also corrected an issue with row insertion in this note. |  |
| PPE and Intangible assets<br>notes – combining columns | Fixed an issue whereby combining categories of assets into one column was resulting in double-counting.                                                                                                    |  |
| PPE and Intangible assets<br>notes – As restated       | Corrected the alignment of the "As restated" text within these notes.                                                                                                    |  |
| Offsetting financial assets and liabilities note       | Fixed misaligned note references and erroneous continuation header on this note.                                                                                                    |  |
| Auditors' remuneration note                            | This note can now be sorted in the Accounts, if required.                                                                                                    |  |
| Derivative financial instruments note – signage        | The unallocated amounts row will now show the amount with the correct signage.                                                                                                    |  |
| Loans and borrowings note                              | Fixed an issue where the total row was skipping when the CY and PY total book value was zero. Also, the default setting for this note is hide the fair value columns available in the note.                                                                                        |  |

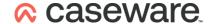

| Sundry changes (AccountsAdvanced)   |                                                                                                    |
|-------------------------------------|----------------------------------------------------------------------------------------------------|
| Contents page –     capitalisation  | If the user elects to capitalise the first initial only within Accounts format, this will update all references on the Contents page. |
| Company information page (Offshore) | If you wish to show Director's appointed or resigned dates on Offshore files, this will now pull through from the Wizard.             |

| Sundry changes (AccountsAdvanced IFRS) |                                                                                                    |  |
|----------------------------------------|----------------------------------------------------------------------------------------------------|--|
| Detailed P&L – capitalisation          | When the user elects to capitalise the headers of the notes, the row descriptions will now only capitalise the first letter of each word.  |  |
| Page numbering                         | Page numbering now commences from the Chairman's Statement rather than the Company information page (as per Accounts Advanced).            |  |
| Font styles                            | Several areas of the template have been updated to ensure that if the user changes the Global font, all areas will be updated accordingly. |  |

## Note to all users:

On opening the Accounts document, you will be prompted to update all Knowledge Libraries that have been revised. You can choose to leave the document as is, but if you decide to accept one or more Knowledge Library updates, please ensure that the 'v4Accs' is selected for update, as well as the other Wizard document (if prompted).

When changing from 'Full' to 'Abridged / Abbreviated' accounts, update prompts are not automatic. Please use the 'Check document for available Knowledge Library updates' on the Help ribbon (see below) to ensure that all updates are taken.

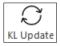

Users will also be prompted for 'Table content updates' at the top of the Accounts as shown below:

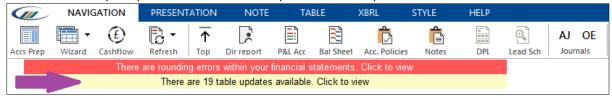

Tables are updated to include enhancements or fixes to the content of the table which are not part of the Knowledge Library itself.

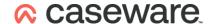

If you click 'Click to view', you will be presented with an update dialogue similar to the Knowledge Library update to show which tables have been updated.

Unlike Knowledge Library updates, where all modified rows in a table are retained, this update will revert the tables back to the configurations defined in the default state.

For further guidance, please see our KnowledgeBase: <a href="https://kb.caseware.co.uk/login.php">https://kb.caseware.co.uk/login.php</a>